## **MOODLE: paramétrer l'activité DEVOIR**

#### ➔ *A la création du devoir ou via le bouton "Modifier" de l'activité*

#### 1- Généraux

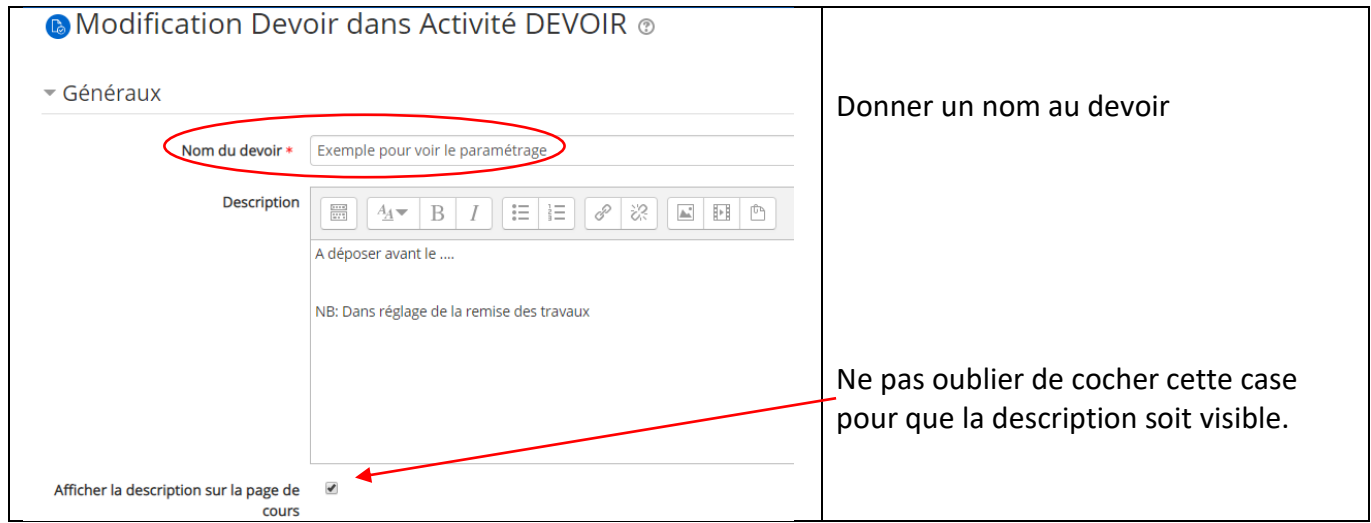

### 2- Disponibilité

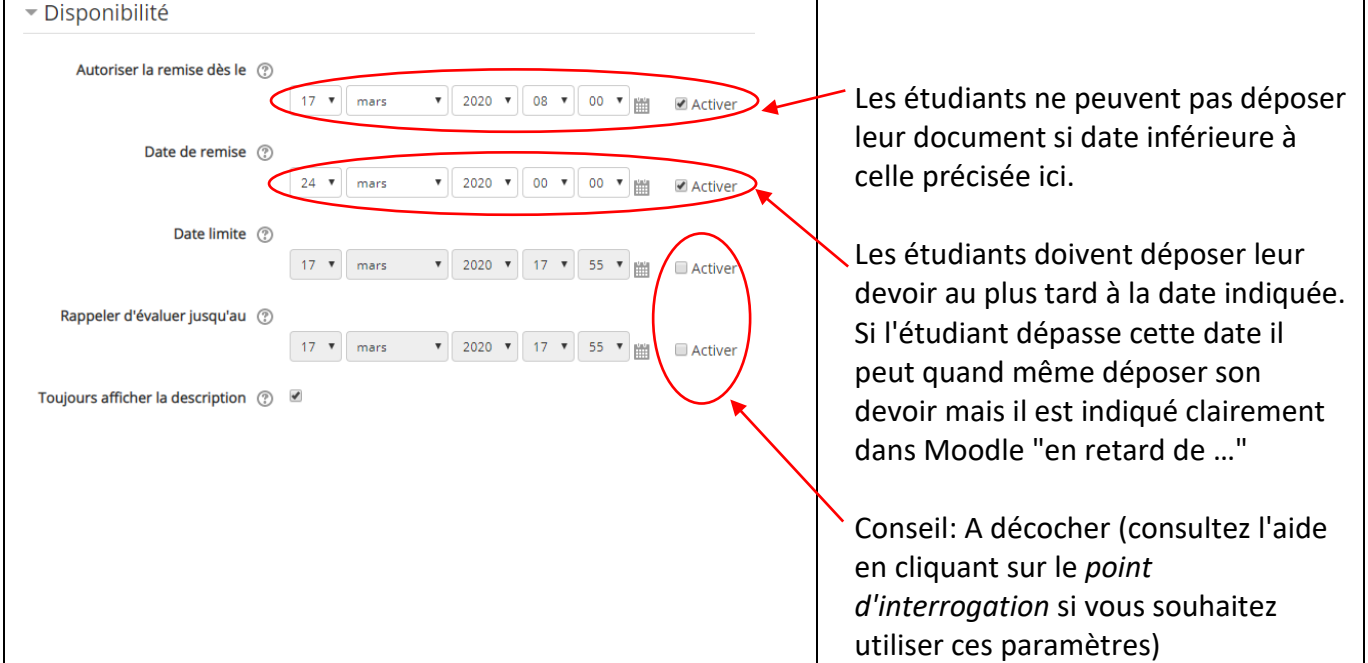

#### 3- Exemple de type de remise

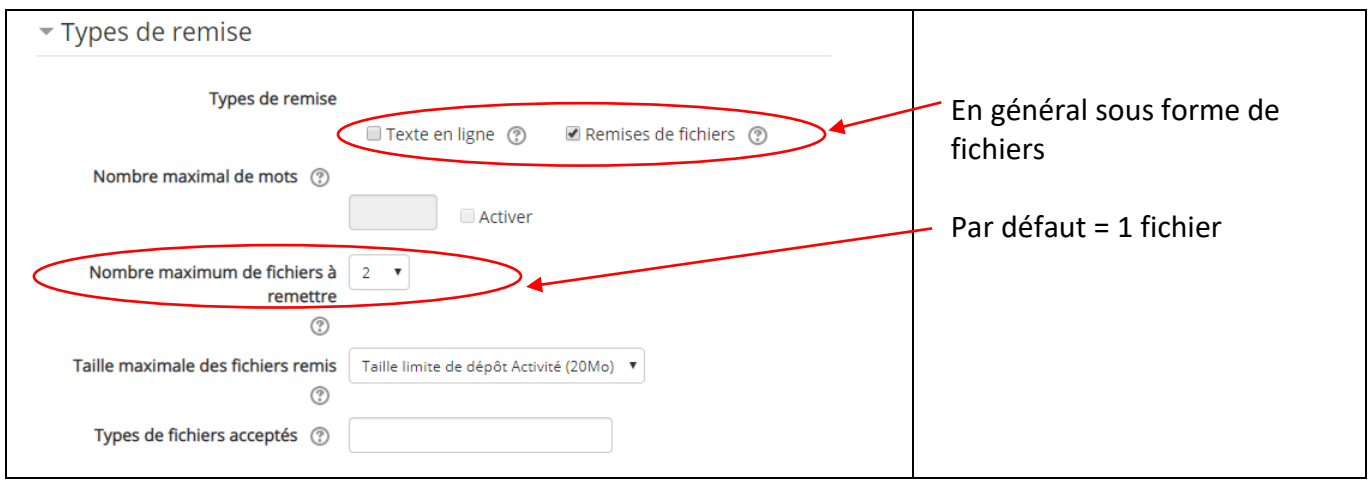

### 4- Type de feedback (exemple)

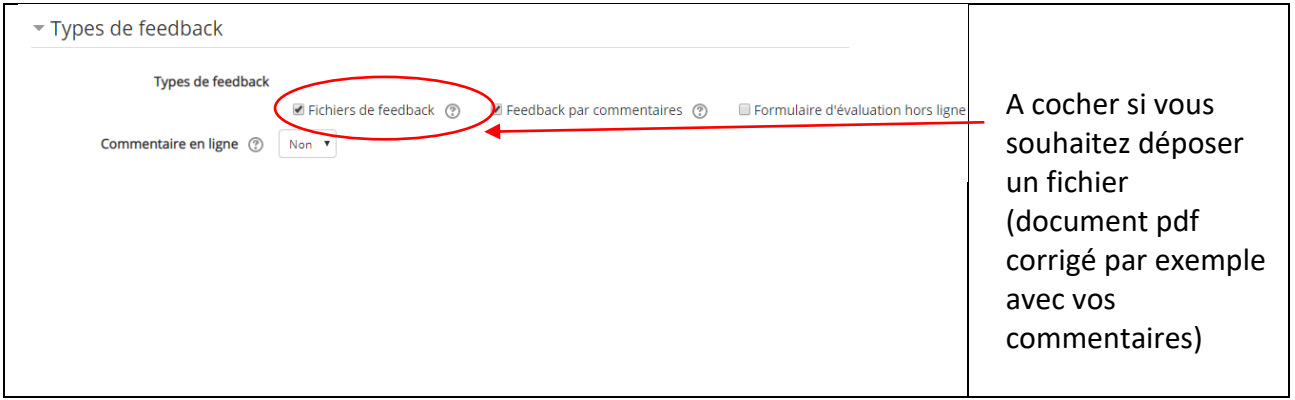

### 5- Réglage de la remise des travaux

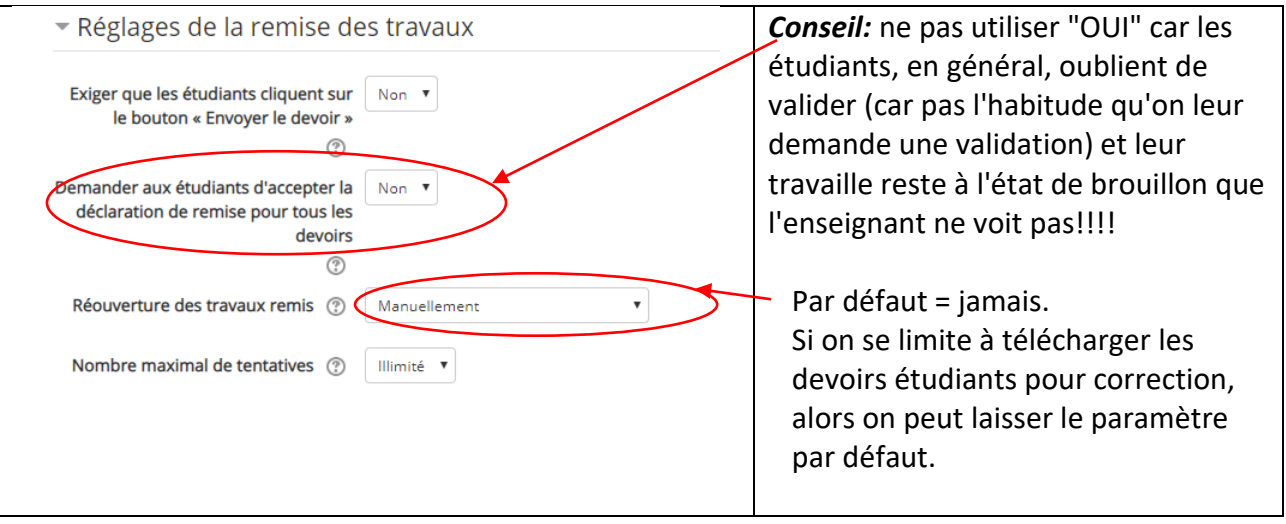

### 6- Réglage de NOTE

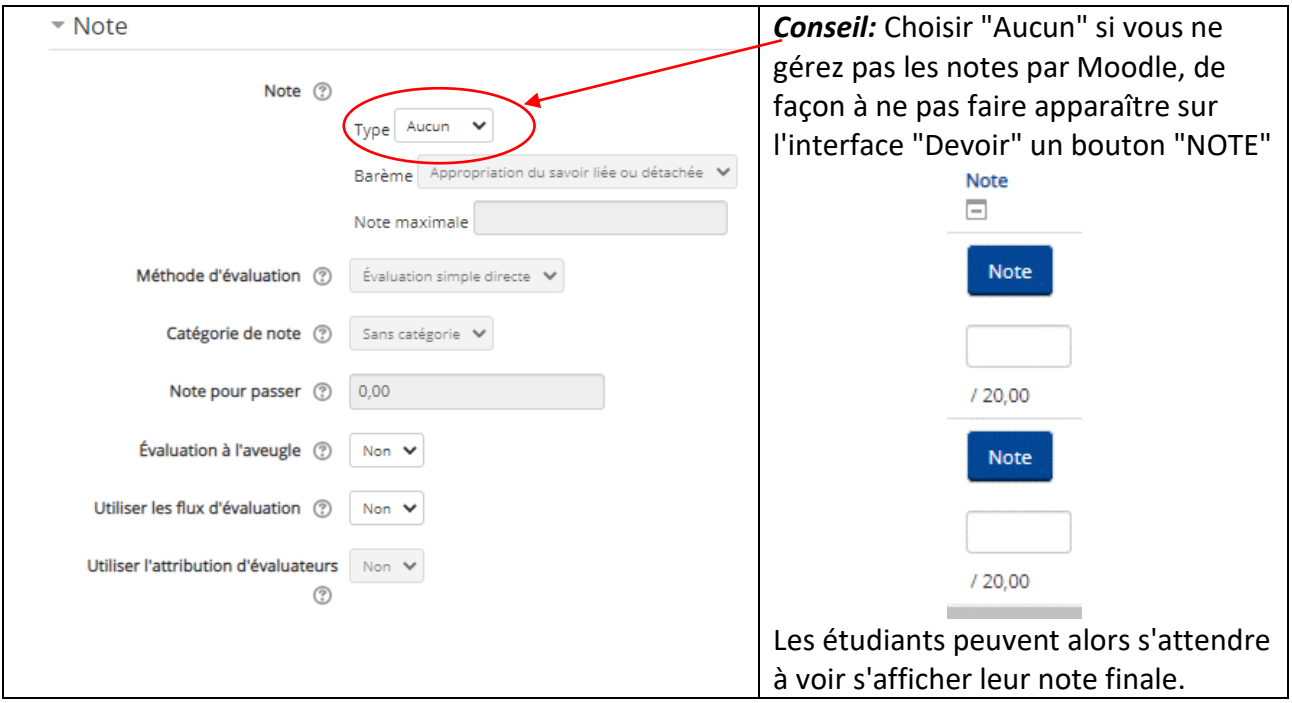

Voilà pour paramétrer le plus simplement possible un devoir!

## **MOODLE: Récupérer les devoirs et déposer un fichier de feedback**

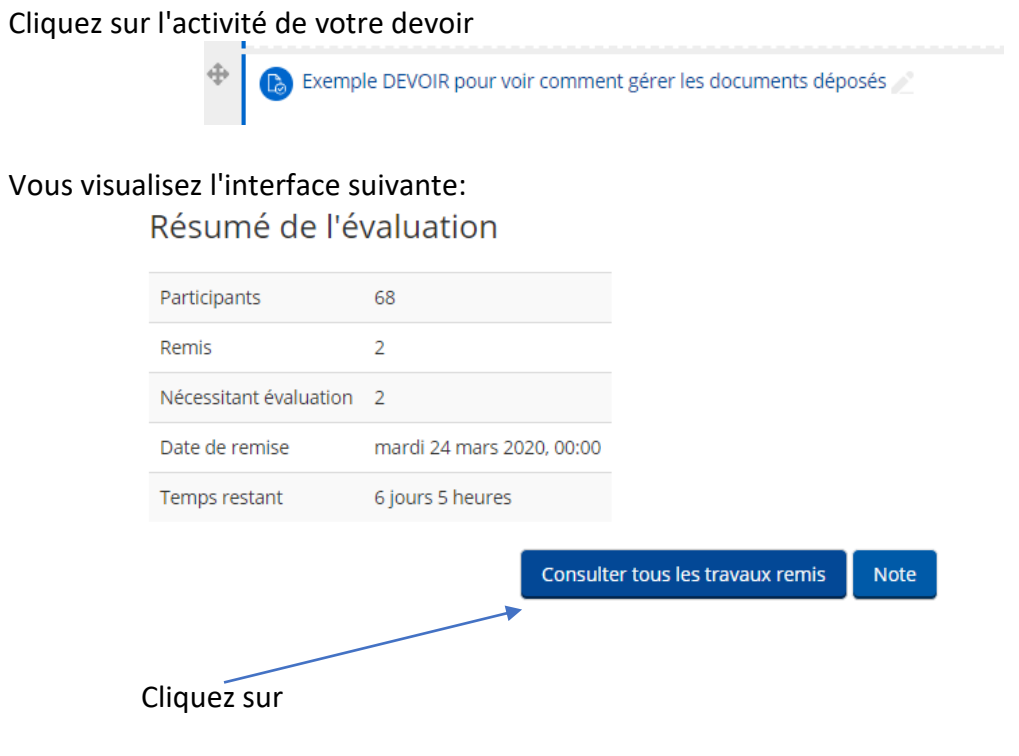

# On obtient la fenêtre suivante:<br>Exemple DEVOIR pour voir comment gérer les documents déposés

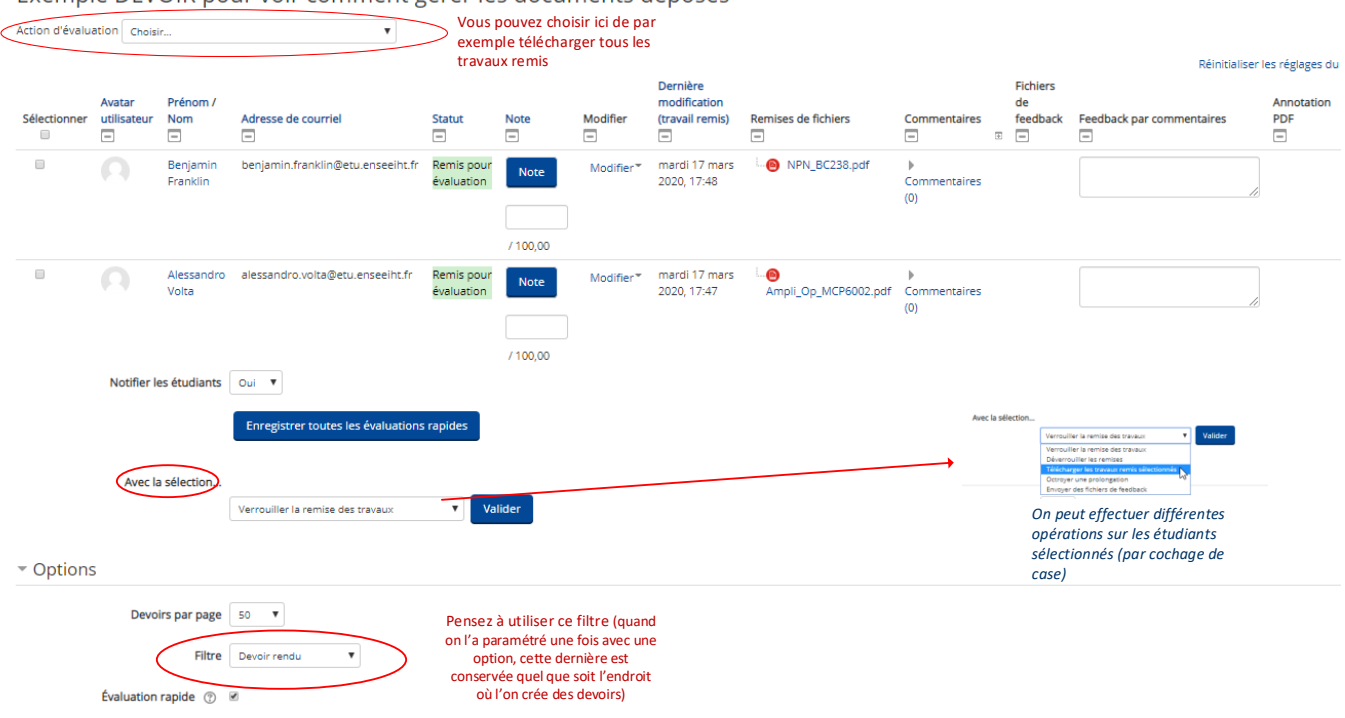

Pour déposer un fichier de feedback:

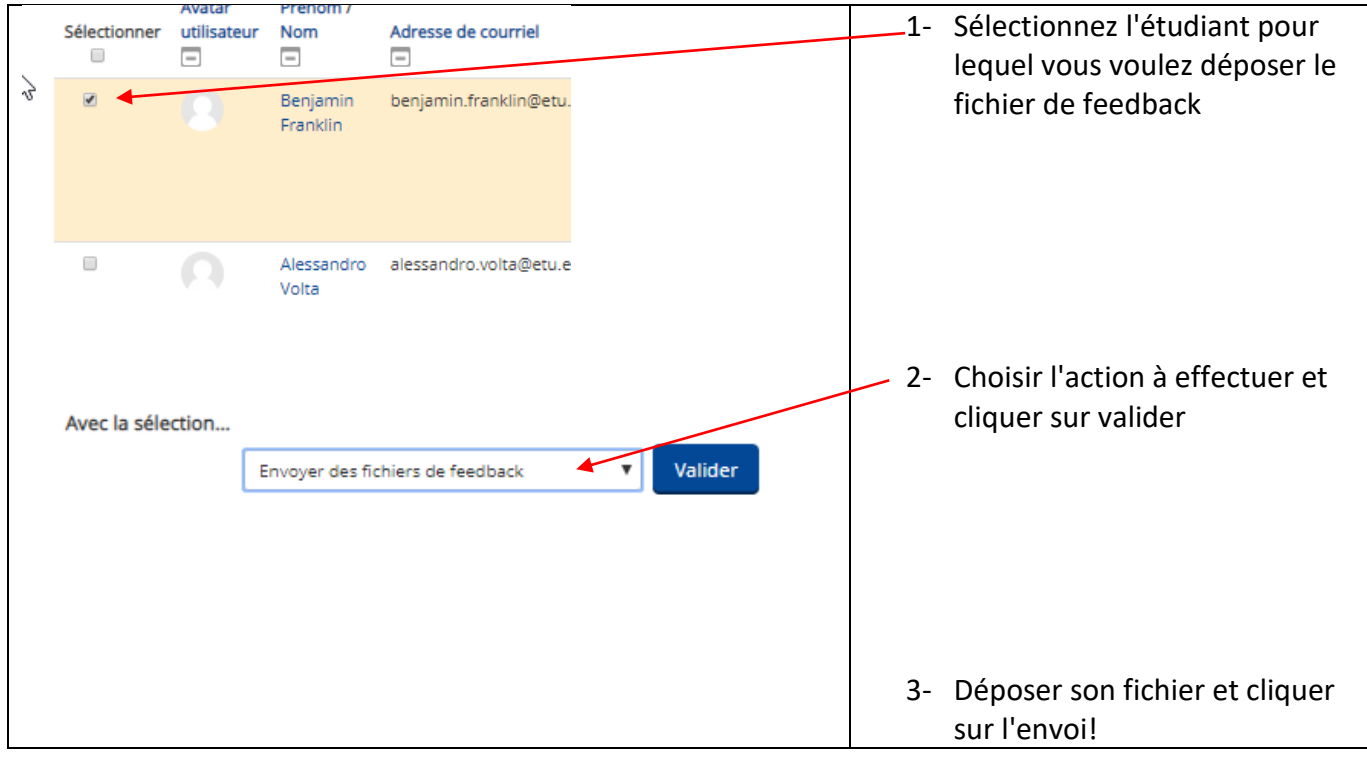

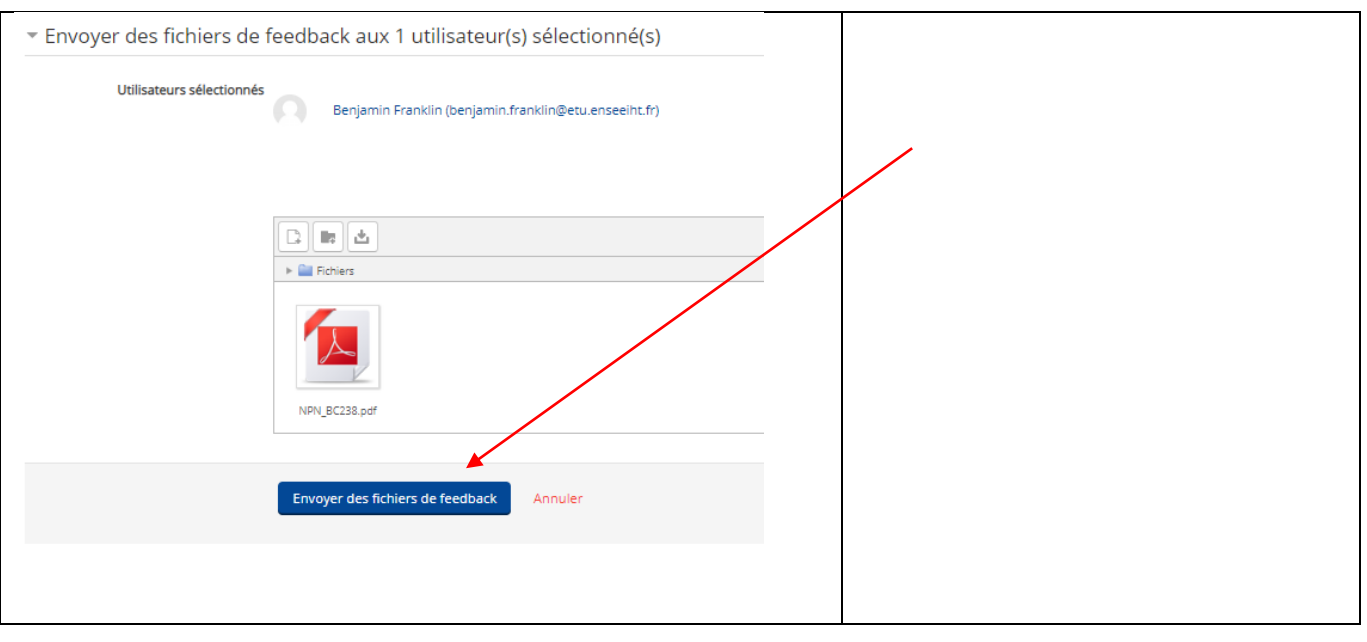